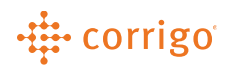

"Work

## Quick Reference Guide

## CorrigoPro- Managing Notifications (Users)

• Notifications can be managed by an account administrator or by individual user within their profile. Users will follow these steps to manage notifications

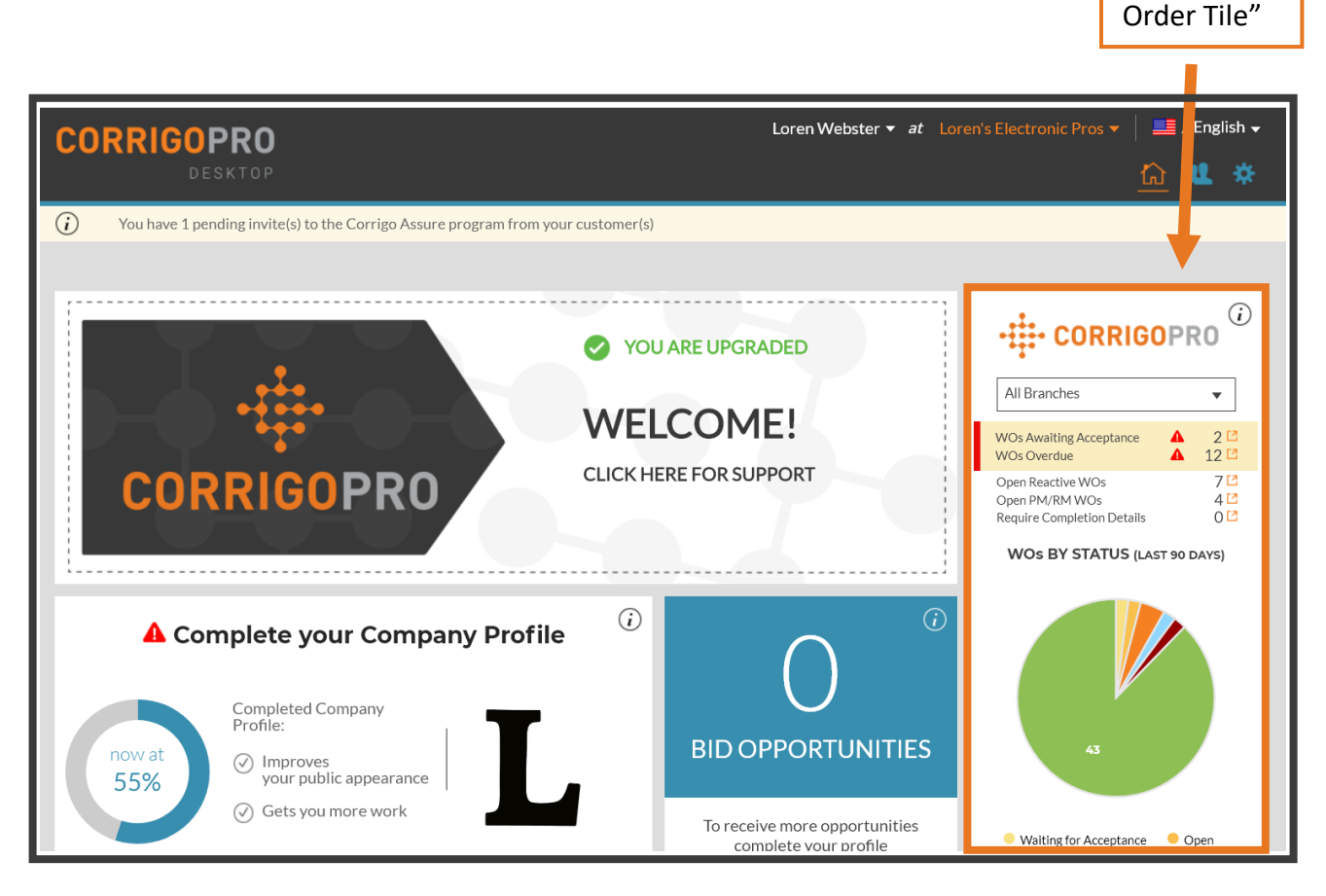

• Click the "Work Order" tile on the homepage.

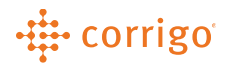

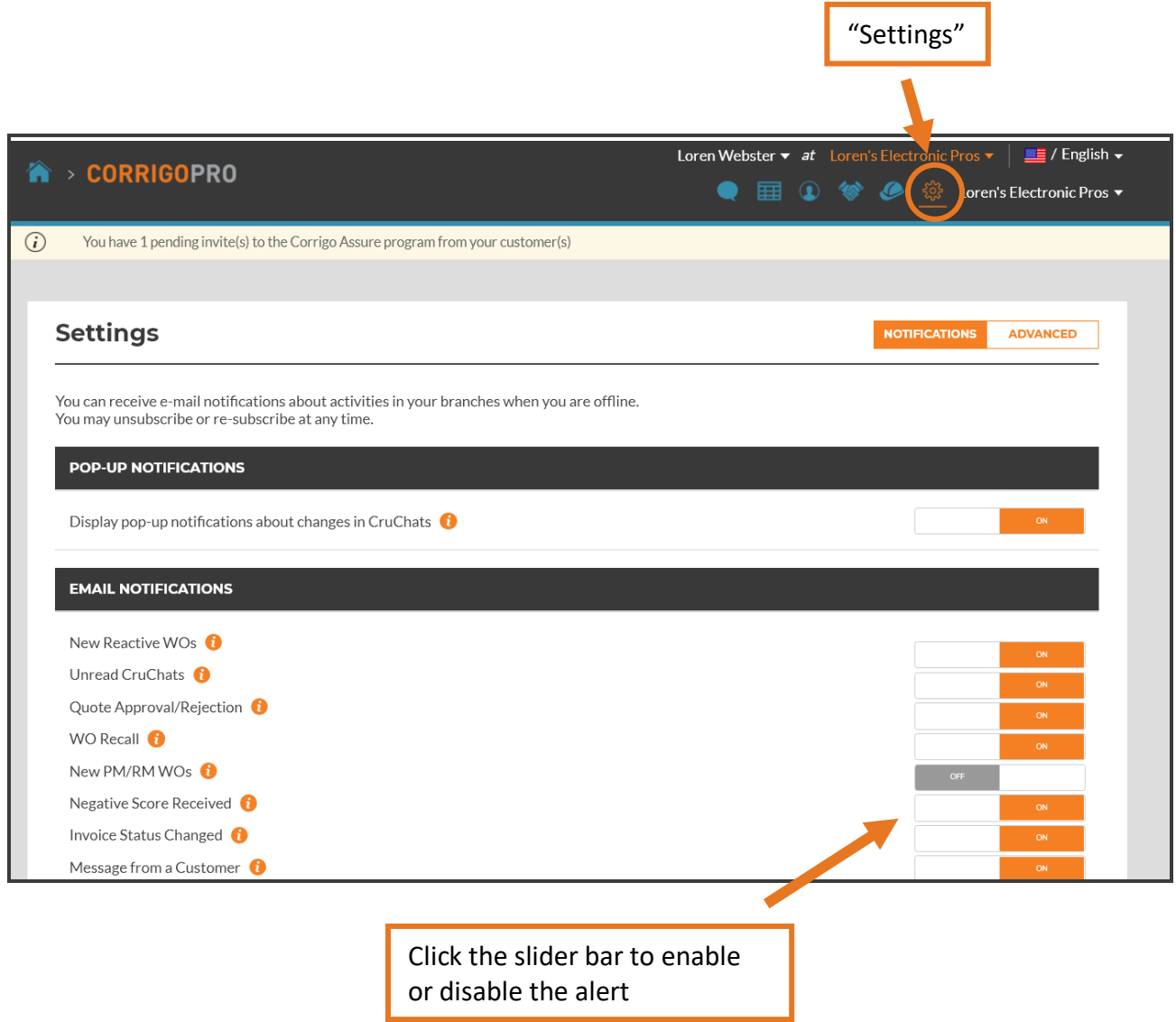

- Click "SETTINGS" at the top right corner of the page
- Next, click the slider to turn each alert on or off

**VERSION CONTROL**: *Revision: 1.1 | Loren Webster | 02/14/20 |First Release*